# Расширенный экранный отладчик XDBG для MSX

#### Автор: Леонид Бараз

В тексте данного документа применяются следующие обозначения для клавиш: пробелом разделяются клавиши, которые нужно нажимать последовательно, а плюсом - одновременно.

## Руководство пользователя

Программа XDBG представляет собой экранный отладчик программ, написанных на ассемблере Z80.Этот отладчик может использоваться на ПЭВМ MSX 2 и MSX, оснащенных Yamaha V9938 (VDP) (Yamaha YIS-503IIR), под управлением операционной системы dos (в том числе в варианте Ю.В.Галутина). Также работает под MSX-DOS 2 и Nextor.

Команда вызова отладчика:

### XDbq[/p[/s]][/М] [имя-программы]

После XDbg в команде запуска можно указать от одного до трех флажков, которые определяют, в каком слоте памяти должен располагаться собственно отладчик. Первые два флажка определяют номера первичного и вторичного слота соответственно XDbq/3/0 — слот 3-0, XDbq/1 — слот 1 нерасширенный). Флажок /М предписывает использование маппера (отладчик располагается в страницах FF, FE и FD). При переносе отладчика максимально возможный размер загружаемой и отлаживаемой программы может достигать 48Кбайт.

При отсутствии флажков отладчик размещается в основной оперативной памяти, оставляя для программы пользователя вместе с таблицей символических имен только 32КБайт. Однако перенести отладчик в параллельную память можно и в процессе работы посредством команды ESC U (см. ниже).

Примеры отображения на экране:

Режим листинга ассемблера

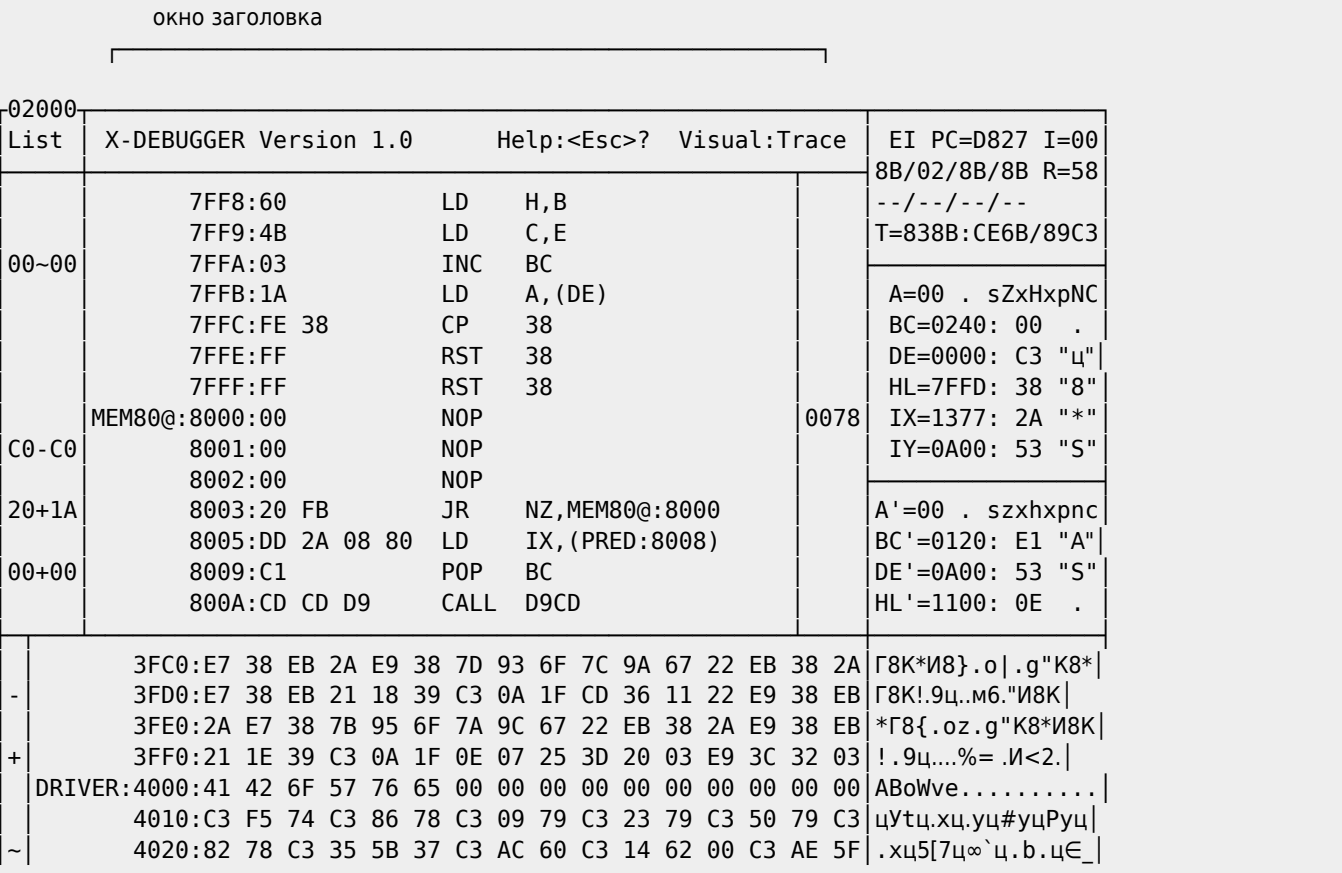

└─┴───────────────────────────────────────────────────────────┴────────────────┘

Режим загрузки программы

 окно запроса (дополнительное окно файлов)

┌──────────────────────────────────────────────────┐

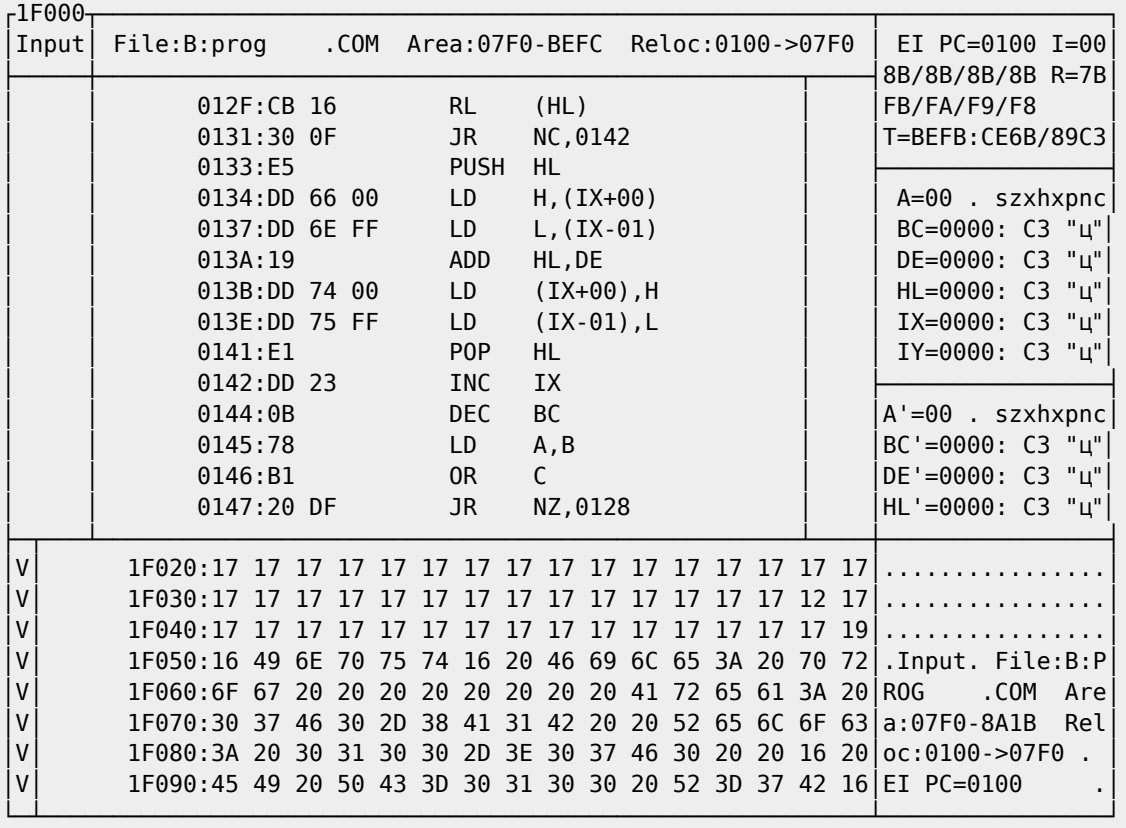

Отладчик обеспечивает:

- загрузку в память и запись на диск программ и таблиц символов (файлов <имя>.<тип> и <имя>.SYM);
- просмотр и корректировку содержимого оперативной памяти в символьном и шестнадцатиричном формате, а также в виде команд ассемблера;
- просмотр и корректировку содержимого видеопамяти в символьном и шестнадцатиричном формате;
- просмотр и изменение содержимого регистров отлаживаемой программы;
- использование имен, введенных вместе с программой, а также добавление новых имен и удаление имеющихся (имена используются и в командах ассемблера); имена можно настроить на начальный адрес программы;
- выдачу на печать содержимого текущего окна отладчика;
- установку и снятие точек приостанова (со счетчиками);
- установку и снятие контроля изменения байтов памяти;
- покомандное и непрерывное выполнение программы (в том числе и в режиме мультипликации, с обходом и без обхода команд [CALL\)](http://sysadminmosaic.ru/msx/basic_programming_guide/07#call);
- возврат управления отладчику: при достижении точки приостанова с нулевым счетчиком, при изменении одного из контролируемых байтов памяти, при нормальном завершении программы, при нажатии клавиши STOP<sub></sub>;
- пересылку и заполнение областей памяти, поиск символьного или шестнадцатиричного образца.
- выполнение арифметических действий над шестнадцатиричными числами;
- получение на экране краткой информации о средствах, имеющихся в отладчике.

При запуске отладчик переводит систему в 80–символьный режим и загружает в оперативную память программу, если ее имя указано в команде (имя указывается без уточнения; загружаются файлы <имя>.<тип> и <имя>.SYM).

В процессе работы на экране выделяются поля разметки и поля данных. Курсор всегда находится в одном из полей данных, и только в такие поля можно вносить изменения. При выходе курсора из текущего поля его новое

содержимое проверяется и заносится в память машины: все остальные поля экрана при этом приводятся (по возможности) в соответствие с содержимым изменённого поля. Например, для изменения байта или слова данных в любом поле достаточно просто набрать его новое значение и выйти из поля. Аналогично, для того, чтобы передвинуть окно листинга или дампа на другие адреса памяти, достаточно в любой строке набрать нужное имя в поле имени или нужный адрес в поле адреса. Для создания нового имени достаточно набрать его в соответствующем поле, а для удаления существующего - заменить его на новое или заполнить поле имени пробелами.

Все поля данных, имеющиеся на экране, сгруппированы в окна: три основных («дампа», «листинга» и «регистров») и одно дополнительное («заголовка», «файлов» или «памяти»). Курсор перемещается в пределах одного окна с помощью стрелок, клавиш Ввод e|, ТАВ и Ctrl+F|. Листание осуществляется по клавишам Ctrl+J| (вверх) и Ctrl+Q (вниз). Редактированиение информации выполняется символьными клавишами, а также клавишами INS, DEL и BS. Переход в другое окно (и установка дополнительного окна) выполняются по одной из следующих команд:

1. ЕЅС Ц Работа в окне листинга ассемблера.

Левая колонка содержит точки приостанова (для них указывается максимальный счетчик, признак активности:

- + активна,
- ~ активна в параллельном банке памяти,
- - неактивна

и текущее значение счетчика. В основной части каждой строки окна располагаются поля имени, адреса, байтов, образующих команду, и самого текста команды.

Правая колонка окна содержит значения счетчиков профилей выполнения программы (в строках команд с символическими именами).

Имена во всех полях (в том числе и в текстах команд) должны заканчиваться двоеточием. Например, команды могут записываться в следующем виде:

A. (name: 3000)  $\overline{1}$  $\overline{1}$  $A$ ,  $(name: )$  $\overline{1}$ 

 $A, (3000)$ 

Команда RST 30 (Inter-Slot Call) дополняется в качестве операндов номером слота и адресом вызова.

2. ESC D Работа в окне дампа.

Левая колонка содержит признаки контроля изменения байта памяти с указанием активности контроля (+/-/~). В основной части каждой строки окна имеются поля имени, адреса, 16 полей байтов в шестнадцатиричном виде и 16 полей тех же байтов в символьном виде.

3. 3. ЕЅС № Работа в окне дампа видеопамяти.

Содержимое видеопамяти отображается так же, как и в режиме ESC D, однако левая колонка заполняется буквами V (для VRAM) или Е (для ERAM). При просмотре VRAM поле адреса дополняется слева еще одним разрядом, чтобы охватить все 128 Кбайт.

4. ESC R Работа в окне регистров.

Окно содержит поля значений всех регистров, а также байтов или слов, на которые указывают шестнадцатибитные регистры. Одновременно с шестнадцатиричными значениями байтов выдается их символьное представление.

Кроме того, имеются поля счетчика команд (PC), состояния обработки прерывания (EI/DI) и выбранного банка памяти (с указанием слота и страницы маппера) для всех четырех 16 Кбайтных страниц. Наличие или отсутствие маппера распознается автоматически.

5. ESC Y Показ символических имен.

Окно листинга ассемблера заполняется строками, соответствующими символическим именам.

6. ESC В Показ точек приостанова.

Окно листинга ассемблера заполняется строками, соответствующими точкам приостанова.

### 7. ESC H Показ контролируемых байтов.

Окно дампа заполняется строками, соответствующими адресам байтов, изменение которых контролируется.

#### 8. ESC I Чтение файлов.

В дополнительном окне располагаются поля имени файла и интервала адресов для размещения программы. После нажатия клавиши перевода строки файл с именем <имя>.<тип> считывается в память (конфигурация слотов и маппера определяется соответствующими полями в окне регистров).

Кроме того, к таблице имен присоединяются имена из файла <имя>. SYM, если он есть. С помощью полей Reloc: можно указать настройку символических имен на нестандартный начальный адрес программы.

9. ESC O Запись файлов.

В дополнительном окне располагаются поля имени файла и интервала адресов. После нажатия клавиши перевода строки указанная область памяти записывается в файл <имя>.<тип>, а все символические имена - в файл <имя>.SYM (конфигурация слотов и маппера определяется соответствующими полями в окне регистров).

- 10. ESC P Выдача на печать содержимого текущего окна отладчика (печать прерывается при нажатии CTRL + STOP).
- 11. ЕЅС М Пересылка информации.

В дополнительном окне располагаются поля запроса двух интервалов адресов: откуда и куда требуется переслать информацию. При изменении начального адреса в дном из интервалов соответствующий конечный адрес автоматически изменяется так, чтобы длины интервалов совпали. При изменении конечного адреса таким же образом меняется конечный адрес другого интервала.

12. ESC F Заполнение области памяти.

В дополнительном окне располагаются поля запроса интервала адресов и образца для заполнения. Образец для заполнения может быть набран в символьном или шестнадцатиричном виде (вид определяется полем, содержащим букву С или Х соответственно). Размер образца определяется положением курсора в момент нажатия клавиши Ввод ...

13. ESC S Поиск образца.

В дополнительном окне располагаются поля запроса интервала адресов и образца для поиска. Образец для поиска может быть набран в символьном или шестнадцатиричном виде (вид определяется полем, содержащим букву С или Х соответственно). Размер образца определяется положением курсора в момент нажатия клавиши <перевод строки>. Поиск можно прервать нажатием CTRL + STOP.

14. ЕЅС Е Начальная установка регистров.

Все регистры устанавливаются в 0, счетчик команд PC устанавливается на 100h, состояние прерываний - разрешены (EI), всем страницам памяти сопоставлены основные банки памяти (установленные при запуске отладчика).

- 15. ESC Z Начальная установка текущих счетчиков точек приостанова (они устанавливаются равными максимальным счетчикам).
- 16. ESC С Шестнадцатиричный калькулятор.

В дополнительном окне располагаются два поля операндов (четырехзначные шестнадцатиричные числа), поле знака операции (+, -, \*, /, %) и поле показа результата. Поле результата заполняется при смене любого операнда или знака операции.

17. ESC T Установка базового адреса PNT и PGT отладчика.

Поле базового адреса располагается в левом верхнем углу рамки. При вводе нового значения в этом поле PNT и PGT переносятся на указанный адрес и автоматически инициализируются. Таблицы PNT и PGT занимают 1000h байт VRAM, начиная с указанного адреса.

18. ЕЅС U Перенос отладчика в параллельную память.

Программы и данные самого отладчика переносятся в ту память, которая задана полями слотов и маппера в окне регистров. При этом для загрузки и отладки программ пользователя становится доступным около 48 Кбайт памяти.

Перенос в параллельную память не может быть выполнен, если хотя бы одна из трех страниц (0000-3FFF,4000-7FFF, 8000- BFFF) совпадает с первоначальной по слотовому адресу. Кроме того, если при запуске отладчика или в процессе работы перенос выполнен, его нельзя ни отменить, ни изменить; можно только выйти из отладчика и загрузить его снова.

- 19. ESC Q Завершение работы отладчика и выход в среду операционной системы с восстановлением исходного режима экрана (40/80 символов).
- 20. ESC ? Показ страницы с подсказкой.
- 21. СТRL + G Запуск программы.

Программа начинает выполняться с адреса, находящегося в счетчике команд PC. Устанавливается заданное пользователем распределение банков памяти. Если режим мультипликации выключен (Visual:No), на время работы программы экран переключается на обычную страницу системы (0000h). Если же режим мультипликации включен (Visual:Exec или Trace), системная страница не включается, зато после каждой исполненной команды обновляется содержимое экрана отладчика. В режиме Visual:Exec исполняется отдельно каждая команда, а в режиме Visual:Trace взамен одной команды [CALL](http://sysadminmosaic.ru/msx/basic_programming_guide/07#call) исполняется вся вызываемая подпрограмма.

Все точки приостанова устанавливаются в основных банках памяти (которые были включены при запуске отладчика).

При достижении одной из активных точек приостанова (с признаком «+» или «~») либо выполняется уменьшение счетчика (если он ненулевой), либо приостанавливается выполнение программы и управление передается отладчику. Аналогично выполнение программы приостанавливается при изменении содержимого одного из активных контролируемых байтов. Следует иметь в виду, что выполнение программы значительно замедляется при установке контроля изменения байтов.

Выполнение программы можно приостановить нажатием клавиши STOP (если прерывания в этот момент разрешены). При выполнении команды RET с начальным состоянием стека или команды RST 0 управление также передается отладчику; при этом считается, что программа успешно завершена.

Обработка точек приостанова организуется с помощью RST 0, поэтому все остальные команды RST могут использоваться в отлаживаемой программе без ограничений. После возврата управления отладчику в окне листинга ассемблера первая строка устанавливается на команду, с которой начиналось выполнение, а вторая — на ту, которая вызвала приостанов (в ней устанавливается курсор).

Передача управления отладчику при достижении точки приостанова или при завершении программы возможна только при условии, что странице 0000h-3FFFh в этот момент сопоставлен основной банк памяти (тот же, что и при запуске отладчика).

При выполнении программы ведется подсчёт профилей по всем символическим именам (при каждом прерывании и при трассировке отдельной команды увеличивается на единицу счетчик профиля ближайшего символического имени с адресом, меньшим текущего PC). Значения счетчиков профиля отображаются в правой колонке окна листинга ассемблера.

22. СТRL + X SELECT Выполнение одной команды.

Выполняются те же действия, что и по указанию CTRL +G, но исполняется только одна команда (расположенная по адресу из счетчика команд PC). Можно исполнять также команды, находящиеся в ПЗУ (однако точки приостанова в ПЗУ устанавливать нельзя).

23. CTRL + T Выполнение команды с обходом подпрограммы.

Выполняется аналогично CTRL + X, но для команды [CALL](http://sysadminmosaic.ru/msx/basic_programming_guide/07#call) управление возвращается отладчику только после выполнения вызываемой подпрограммы. При выполнении подпрограммы выполняется обычная обработка точек приостанова (как в  $CTRL$  + G  $\vert$ ).

- 24. CTRL+p Установка счетчика команд PC на ту команду, против которой находится курсор.
- 25. CTRL + V Выбор режима мультипликации.

Устанавливается один из режимов Visual:No, Exec или Trace.

Распределение видеопамяти:

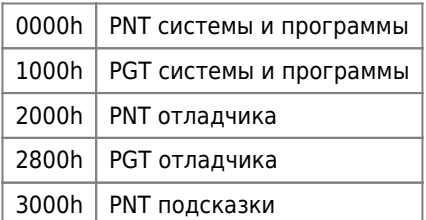

[dbgrdv.zip,](http://sysadminmosaic.ru/_media/msx/xdbg/dbgrdv.zip) [оригинал](http://fms.komkon.org/MSX/DBGRDV.zip)

# **Ссылки**

<http://fms.komkon.org/MSX/DBGRDV.zip>

**<http://sysadminmosaic.ru/msx/xdbg/xdbg?rev=1593454995>**

**2020-06-29 21:23**

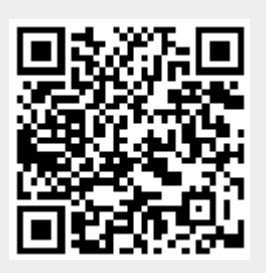